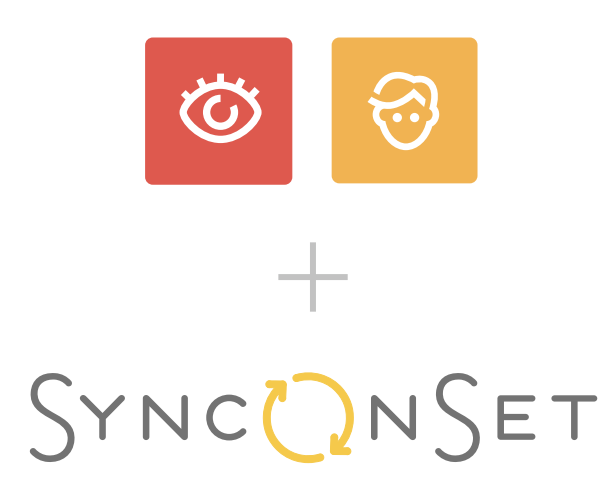

Make Up & Hair Quickstart Guide

# SYNCONSET

is a software program and app designed for TV and Film productions. With Sync OnSet, your production team can digitally manage continuity, photos and notes. Features include: an automatic script breakdown, continuity photo albums, production dashboard, multiple users, a mobile app and more.

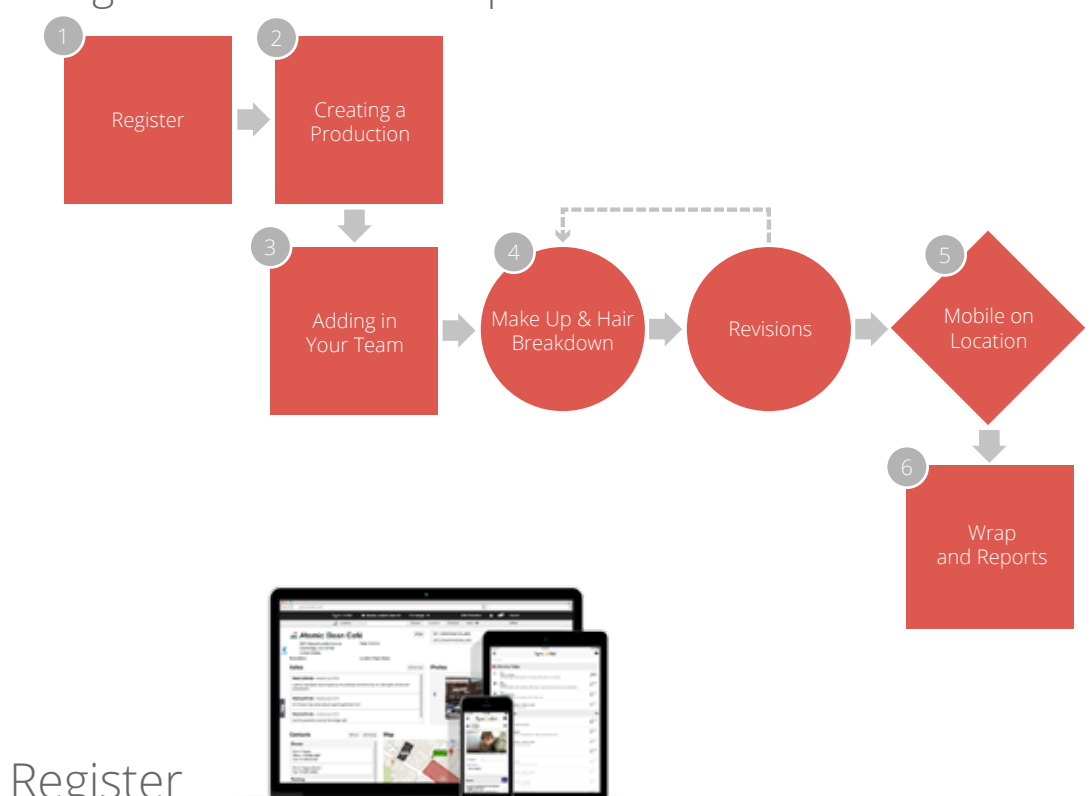

#### Designed for the Make-Up & Hair Workflow

#### **Register**

To register for Sync OnSet go to www.synconset.com and click the Register tab in the upper right hand corner.

The web-application runs in your web browser and does not require any software to be downloaded. The web-application is designed for use on any laptop and desktop computer (PC & Mac). You must use the web-application to first set up the Production.

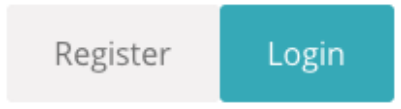

#### My Productions New Production Creating a Production

To create a Production, navigate to the My Productions page located in the top black Navigation bar. From there, select the New Production button. When creating a Production, you are able to leverage the auto-script breakdown feature. This allows you to securely import Scenes and Characters from an .FDX or .PDF shooting script. The auto-script breakdown feature will pull Scenes, Characters, and Script Locations automatically from the script.

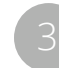

### Adding in Your Team

Sync OnSet was designed as a collaborative tool, so it's time to add in the rest of your team.

When adding in your team, if the person you are inviting has an account with Sync OnSet, be sure to invite them using the same email address they registered with!

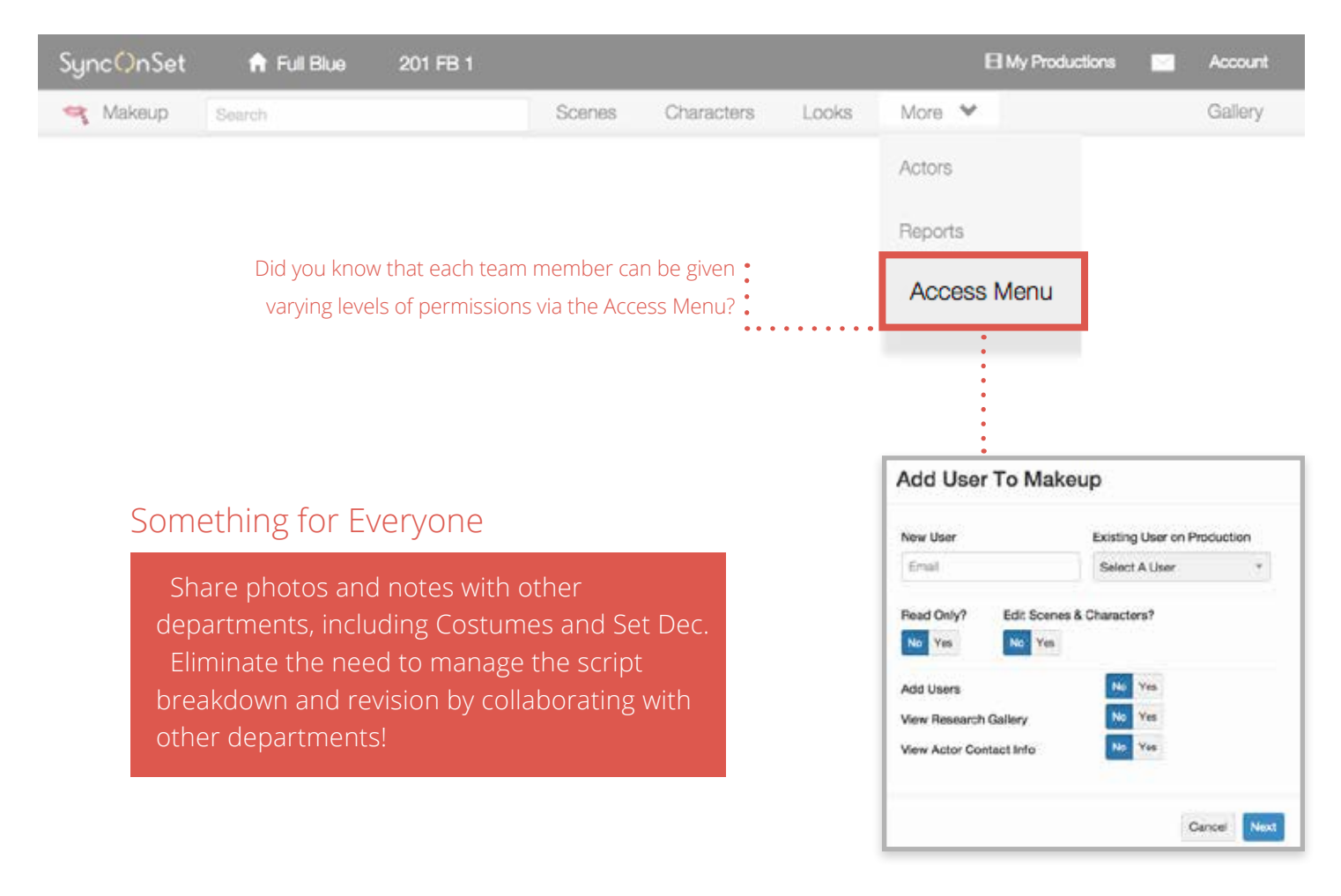

## How to Best Use Your Navigation on the Web Application

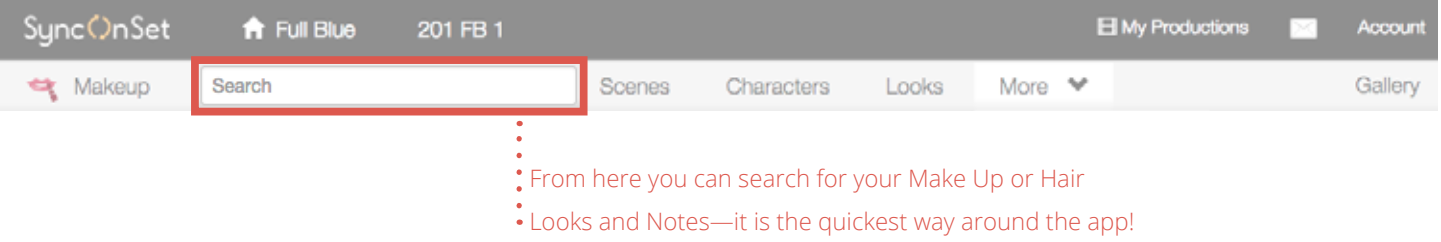

#### Department Breakdown, from Mobile

The Sync OnSet mobile app is available on both iOS and Android—simply search for it in either the App or Play Store. Once downloaded, you can log in using the same username and password logged in with on the web.

Once the Production is set up from the web application, working from your iPad or iPhone is a breeze.

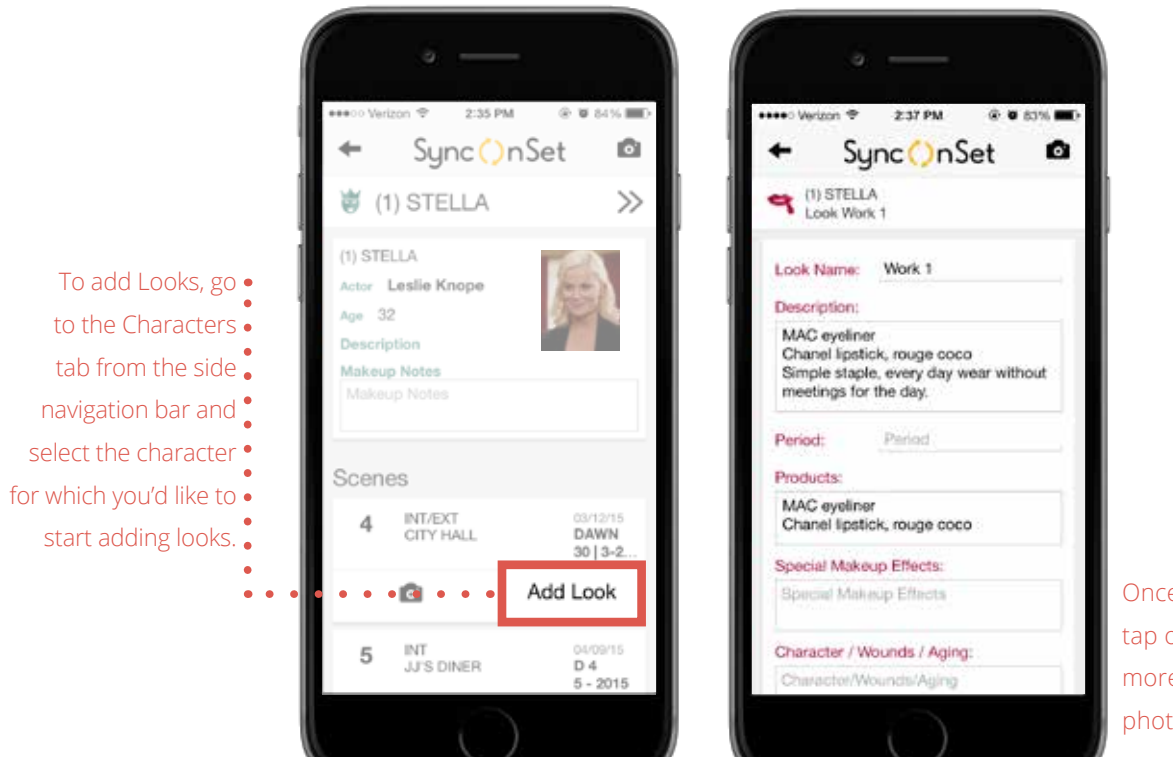

Once created, you can tap on a Look to add more details, including photos, products and any notes you may have!

Note: Managing script revisions—editing Scenes and Characters—must be done from the web application.

#### Mobile App: Adding Photos

Using your mobile device is the easiest and most convenient way to add photos to Sync OnSet. You can use pre-existing photos on your camera roll or take a photo directly through the application.

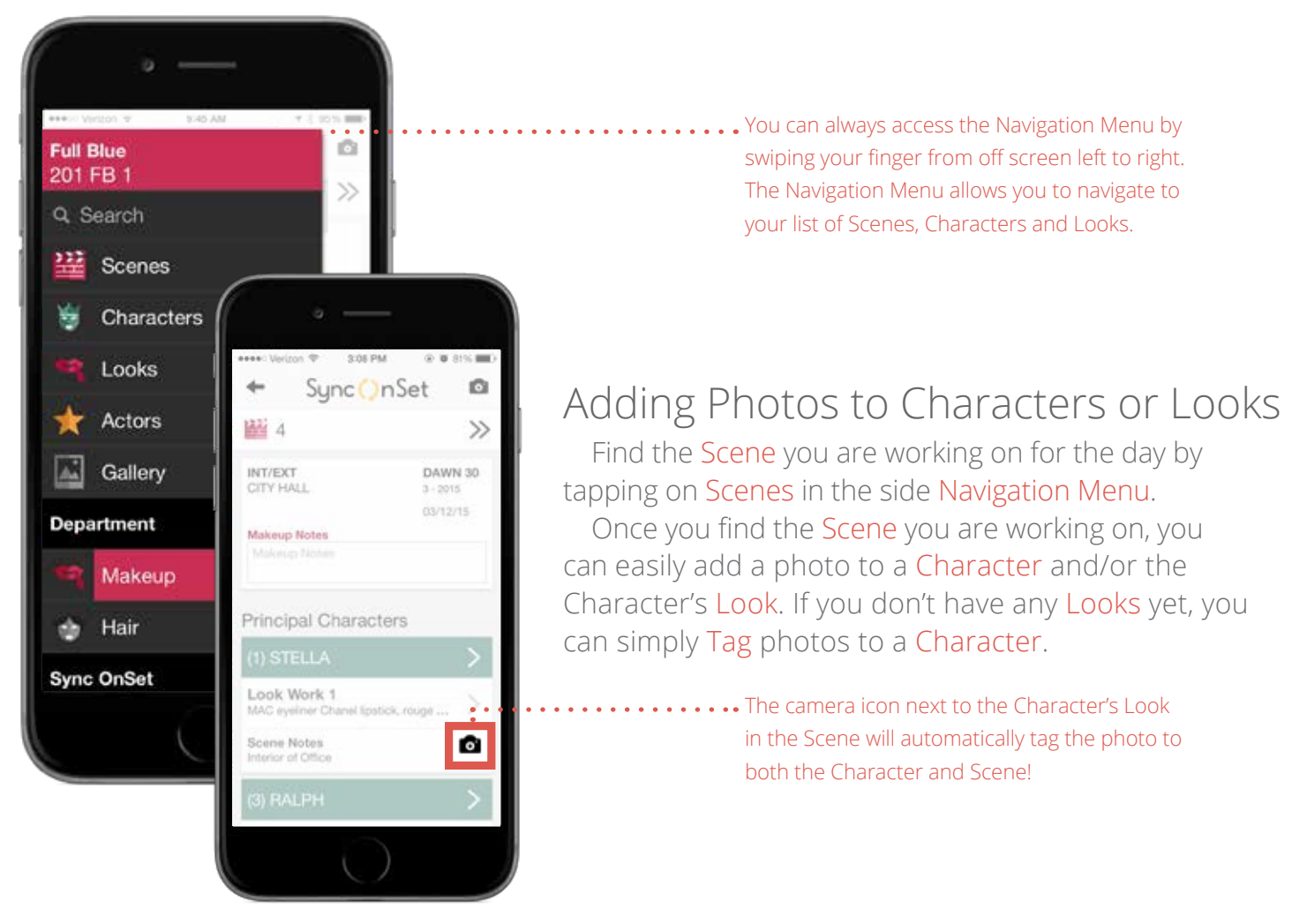

The moble app is perfect for on-site use.

#### Offline Access

A big advantage of the mobile app is the ability to use it offline. Once you download the app, you can access your productions, add photos and notes all without cell data or Wi-Fi. Once you have access to Internet again, you can sync your notes and photos with the rest of your team simply by going to Sync Status in the Navigation Menu.

### Using the Photo Gallery on Mobile

In the Navigation Menu, you can access the Photo Gallery to view all of your photos from the Production or Episode.

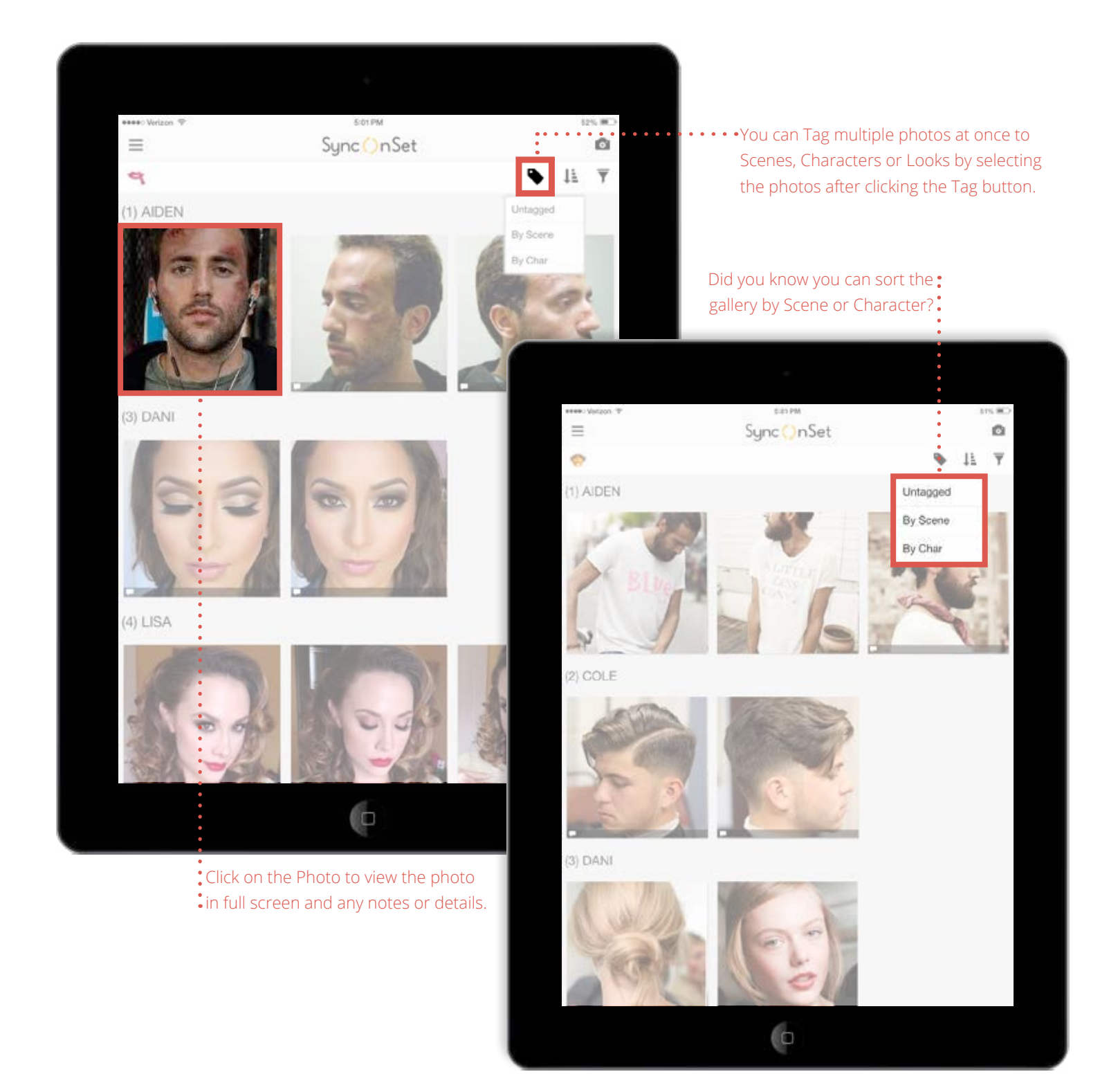

Wrap and Reports 6

When it's time to wrap, all the information you need to generate a final wrap binder and look book report is just a click away.

On the web-application, navigate to the grey navigation bar, go to Reports in the More dropdown to find every report for your final wrap binder.

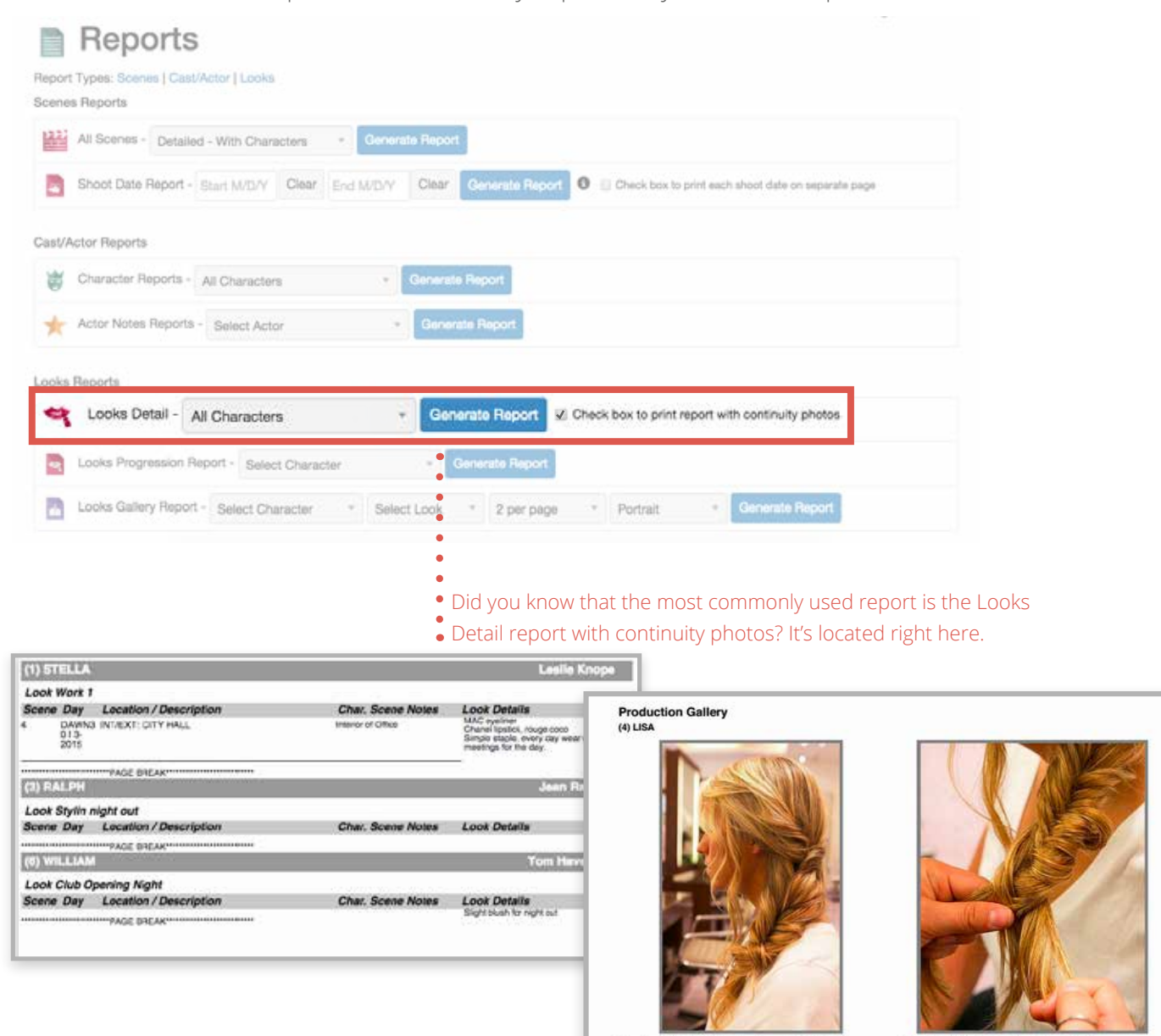

Character: (4) LISA, Look: Daytime , Scene: 1, 2, 3

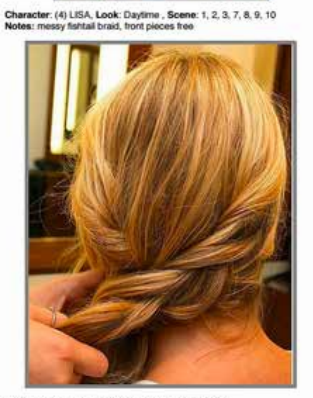

Character: (4) LISA, Look: Daytime, Scene: 1, 2, 3

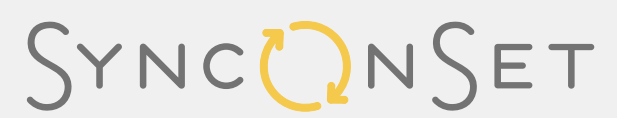

SyncOnSet.com 1.800.470.7962 contact@synconset.com

a simple solution for each department

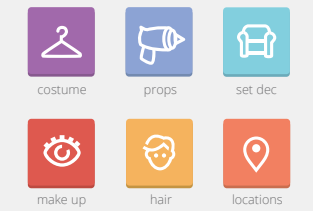